# **EVOQ**

# Workspace piani delle stazioni www.ws-trafimage.ch Breve descrizione

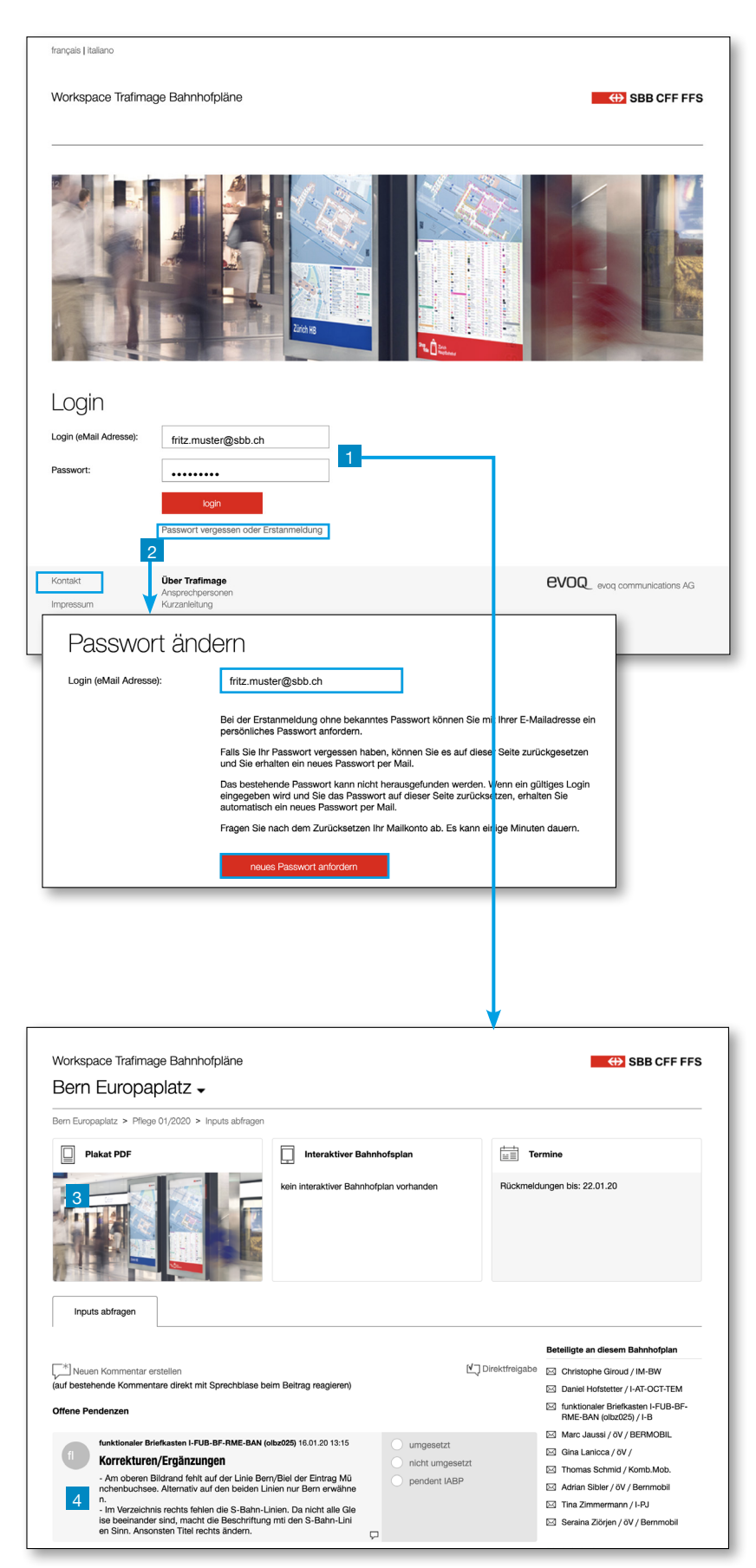

# Login

- 1 I vostri dati per il login vi vengono inviati tramite e-mail. Potete quindi collegarvi direttamente. Normalmente riceverete per e-mail un link che, dopo aver eseguito il login, vi porterà direttamente al vostro piano della stazione.
- 2 Se avete dimenticato la password oppure eseguite il login per la prima volta, cliccate su «Password dimenticata o primo login». Inserite quindi il vostro indirizzo e-mail e richiedete una nuova password. La riceverete immediatamente tramite e-mail.

### Messaggi di errore:

- Assicuratevi di aver digitato correttamente il vostro indirizzo e-mail e la password.
- Ricordatevi che potete eseguire il login solo con l'indirizzo e-mail registrato presso di noi (quindi con l'indirizzo al quale è stato inviato il link per il Workspace).
- Ricordatevi che il Workspace ha le proprie password, che non sono uguali a quelle dell'ambiente EED delle FFS.
- In caso di difficoltà (es. indirizzi e-mail cambiati) contattateci direttamente (tramite «Contatti», in basso a sinistra).

#### Caselle funzionali

Per gli indirizzi e-mail delle caselle funzionali (quali ad es. «xbfls60@sbb.ch») c'è una password predefinita e non modificabile. Se non ne foste a conoscenza, contattateci (tramite «Contatti», in basso a sinistra).

# Verifica dell'attuale piano della stazione

Per i processi di aggiornamento riceverete un link tramite e-mail. In tal modo, dopo il login arriverete direttamente al processo di aggiornamento corrispondente.

- Nell'area superiore è possibile scaricare il rispettivo piano della stazione come file PDF oppure, se presente, aprire l'applicazione interattiva. Il metodo ideale è stampare il piano per la verifica e contrassegnare quindi le proprie modifiche sulla versione cartacea.
- 4 Inserite quindi indicazioni esatte per le modifiche nel forum dei commenti, ad es. cancellare Postomat nel riquadro E6.

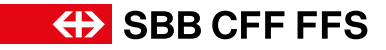

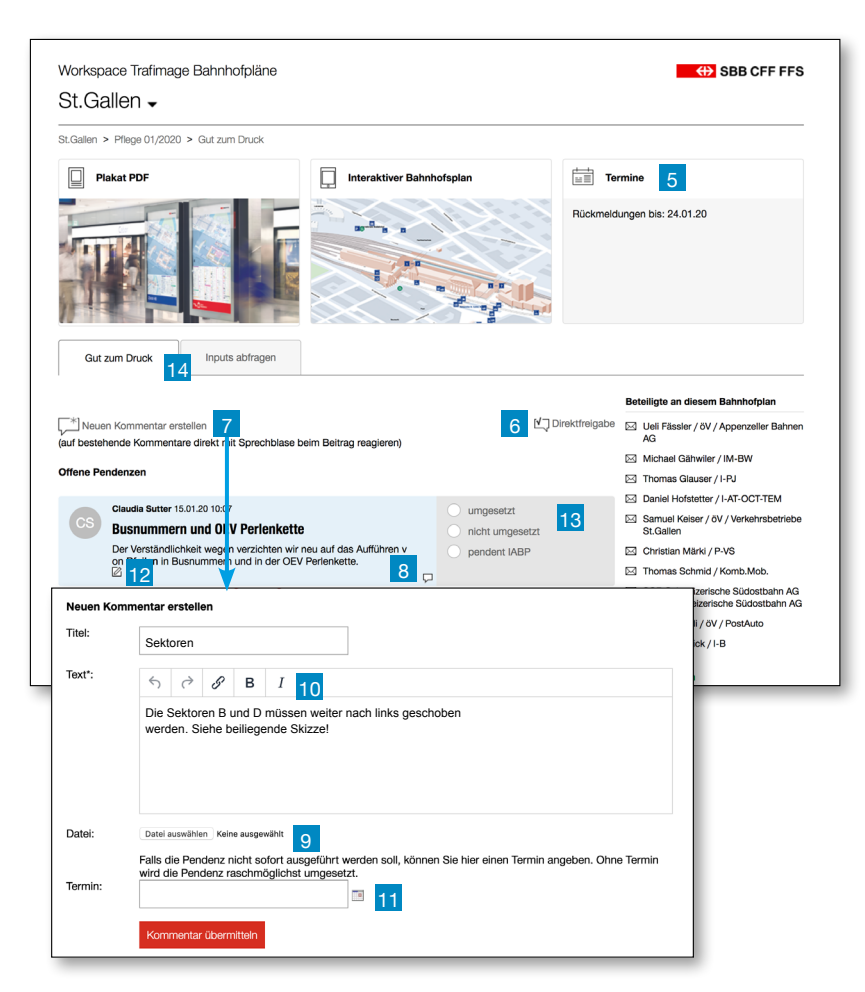

Nel forum dei commenti potete vedere tutti gli input, fare i vostri inserimenti oppure commentare gli altri. Ogni piano deve ricevere obbligatoriamente un vostro commento o la vostra autorizzazione.

- 5 La data di conferma indica fino a quando potete eseguire i vostri inserimenti.
- 6 Se siete soddisfatti del piano, potete approvarlo direttamente senza commentarlo.
- **7** Cliccando sul fumetto grande potete creare un nuovo contributo.
- 8 Se desiderate invece commentare un inserimento, cliccate sul fumetto piccolo. Utilizzando la chat potete chiarire eventuali incomprensioni.
- 9 Potete caricare file diversi (jpg, PowerPoint, ecc.), ad es. schizzi o piani.
- 10 Avete la possibilità di formattare i vostri commenti e inserire link.
- 11 Ad ogni contributo può essere assegnato un termine, qualora debba essere elaborato in un secondo momento.
- 12 Potete **modificare o cancellare** il vostro contributo anche in seguito (se nessuno ha risposto).
- 13 I vostri input vengono elaborati e applicati dal redattore competente.
- 14 Utilizzando schede e breadcrumb potete facilmente navigare per visualizzare le azioni concluse o i commenti.

## Navigazione manuale

(+) SBB CFF FFS

Anche senza link diretto, potete effettuare in qualsiasi momento il login per un processo di aggiornamento aperto.

- 15 Selezionate una stazione dal menu a tendina fuori.
- 16 Selezionate un **processo**, ad es. Aggiornamento 01/2020, per la stazione prescelta.
- 17 Le azioni sono fasi del processo di aggiornamento, per esempio una tornata di input o un «visto si stampi». Potete anche richiamare azioni precedenti (senza tuttavia poterle più modificare).
- 18 Attraverso le azioni accedete direttamente ai rispettivi forum dei commenti.

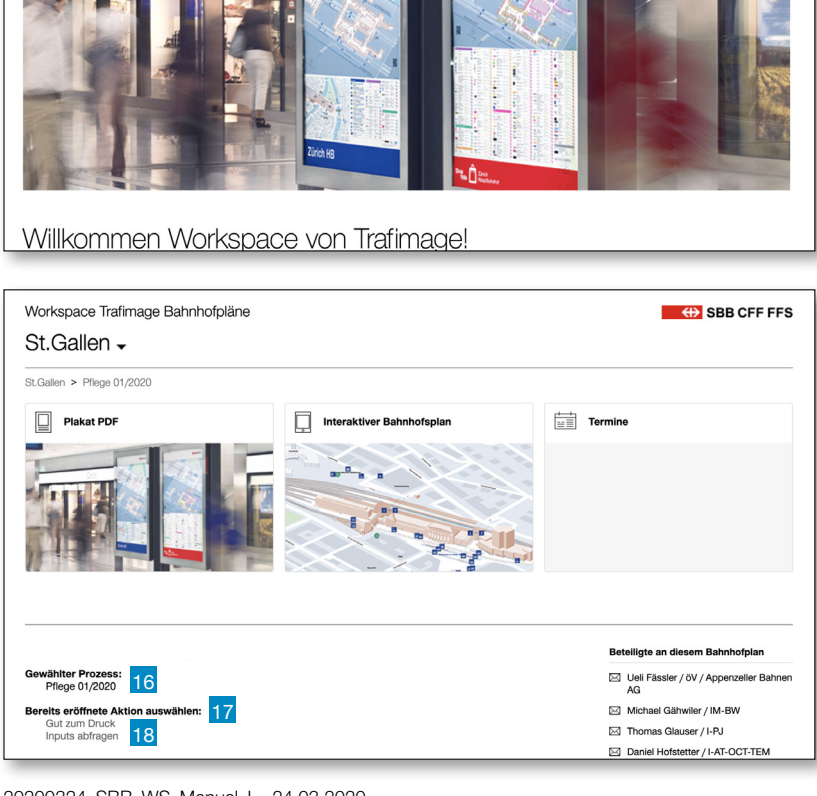

ich. Wählen Sie einen Bahnhof aus der Navigation aus

#### 20200324\_SBB\_WS\_Manual\_I 24.03.2020

Bahnhof wählen - 15

Workspace Trafimage Bahnhofpläne

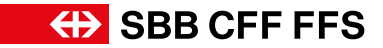

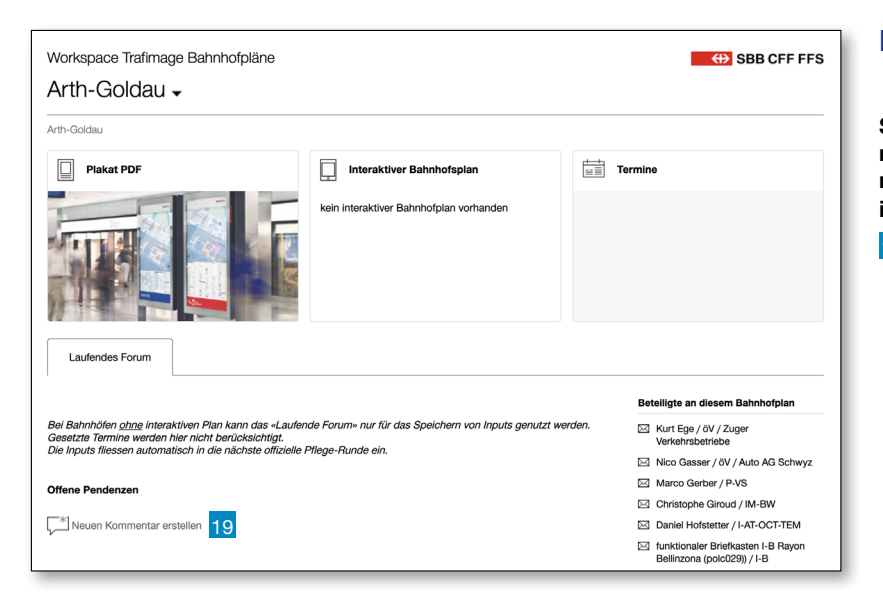

### Inserimento continuo di input

Se avete input su piani delle stazioni che non rientrano attualmente in un processo di aggiornamento, potete comunque inserirli tra gli input in corso.

19 Cliccando sul fumetto grande potete creare un nuovo contributo. La redazione prenderà in considerazione questo input alla successiva tornata di aggiornamento.

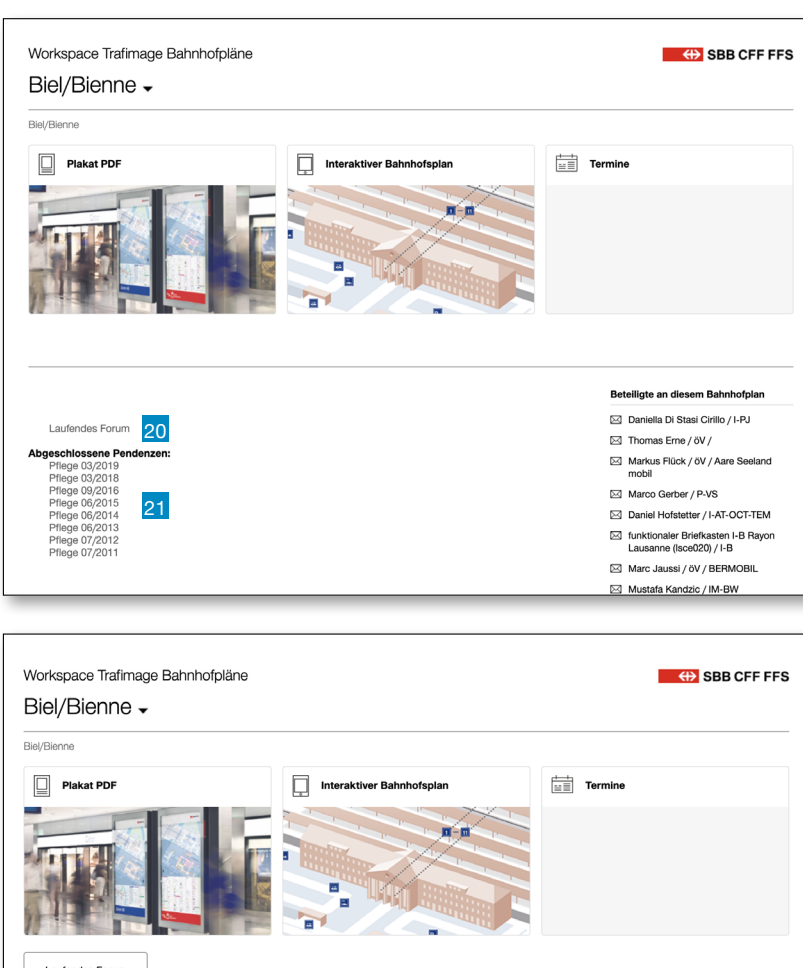

## Piani interattivi delle stazioni

I piani interattivi delle stazioni richiedono un'intensa attività di aggiornamento (livello di attualità maggiore rispetto all'affisso). Per questo motivo è previsto un forum sempre aperto in cui è possibile registrare le modifiche con le relative scadenze.

- 20 Potete inserire in qualsiasi momento in vostri input nel forum in corso.
- 21 Nelle pendenze risolte potete monitorare tutti i commenti.
- 22 La redazione riceve automaticamente una e-mail per ogni input inserito, in modo da essere informata della modifica e poterla elaborare.

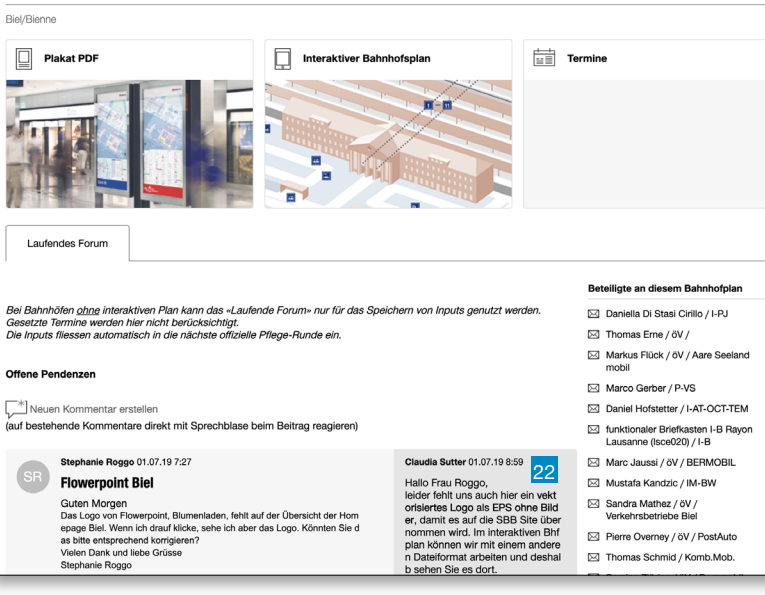

#### Contatto

#### Management dei prodotti FFS: Daniel Hofstetter (I-VU-OCT-FAIT)

trafimage@sbb.ch

Management dei piani evoq: Christian Sutter bahnhof@evoq.ch Tel.: 044 / 262 99 20